# **Orologio sportivo intelligente DT102 MANUALE D'USO**

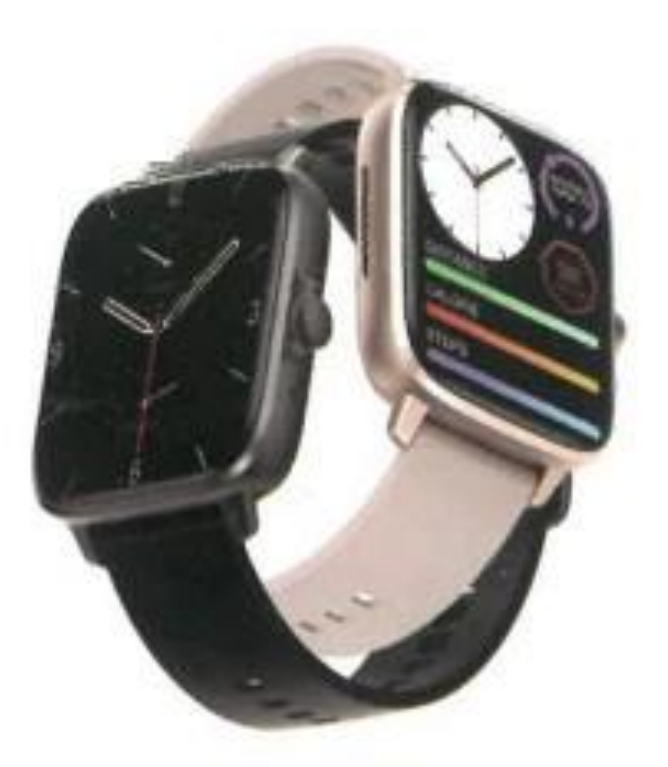

**Grazie per aver scelto il nostro smartwatch. La lettura di questo manuale vi consentirà di comprendere appieno l'uso e il funzionamento del dispositivo.**

**La confezione contiene: una scatola di imballaggio, un manuale, un corpo dell'orologio e un cavo di ricarica.**

**I. Descrizione delle funzioni dell'orologio.**

**Descrizione dei pulsanti:**

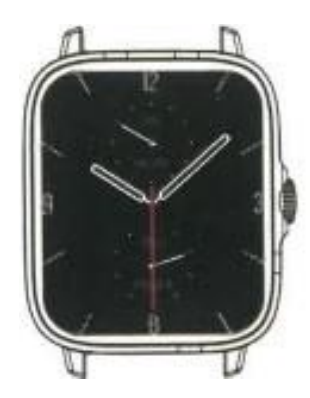

1) Quando l'orologio è in stato di display spento, premere brevemente la manopola per accendere il display e premere di nuovo brevemente la manopola per spegnere il display.

2) Quando l'orologio si trova nell'interfaccia di composizione, premere due volte la manopola per effettuare chiamate di emergenza (per utilizzarla è necessario collegarsi al Bluetooth di un telefono cellulare); ruotare la manopola per cambiare la composizione.

3) Nell'interfaccia del menu, ruotare la manopola per cambiare pagina.

4) Entrare nell'interfaccia stile menu, premere brevemente per uscire.

5) Nell'interfaccia stile menu, premere due volte la manopola per cambiare lo stile del menu.

6) Quando si entra nell'interfaccia di secondo o terzo livello, premere brevemente il tasto per tornare all'interfaccia di composizione.

7) Tenere premuto il pulsante rotante per controllare l'accensione e lo spegnimento dell'orologio.

#### **Istruzioni per la ricarica:**

Ricarica wireless, come mostrato nell'immagine seguente:

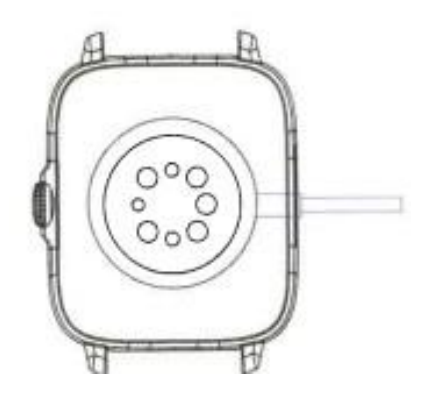

## **1.1 Funzione di scelta rapida:**

1) Passare il dito a sinistra per trovare l'icona "+", fare clic sull'icona per aggiungere una parte del menu come funzione di scelta rapida.

2) Scorrere verso il basso per trovare lo stato della connessione Bluetooth, l'ora, l'accensione, la modalità non disturbare, la regolazione della luminosità e altre funzioni.

3) Passare il dito a destra per visualizzare, ora/data/settimana, ultimo messaggio (inserire per visualizzare più messaggi) / attivare/disattivare il Bluetooth per le chiamate e mostrare alcune delle funzioni di menu utilizzate di recente.

4) Scorrere verso l'alto per accedere all'interfaccia del menu e scorrere verso l'alto e verso il basso per trovare la funzione corrispondente.

5) Premere a lungo sull'interfaccia del quadrante dell'orologio per scorrere e cambiare il quadrante dell'orologio, selezionarlo e toccarlo per impostarlo correttamente.

## **1.2 Messaggio a sfioramento:**

1) Quando l'orologio è collegato all'APP e l'autorizzazione alla notifica è abilitata, i nuovi messaggi ricevuti nella barra di notifica del telefono cellulare saranno inviati all'orologio e sarà possibile salvare un totale di 10 messaggi. I messaggi ricevuti dopo 10 saranno sovrascritti uno per uno.

2) Far scorrere il dito verso il basso per premere l'icona di cancellazione ed eliminare tutti i registri dei messaggi.

#### **1.3 Menu a discesa:**

Scorrere verso il basso il quadrante dell'orologio per accedere all'interfaccia del menu a discesa.

1) Stato della connessione Bluetooth; visualizzazione dell'ora, visualizzazione dell'alimentazione;

2) Icona , per visualizzare la versione dell'orologio e l'indirizzo Bluetooth.

3) Icona , per regolare la luminosità del display.

4) Icona **K HI H**, per controllare la musica.

5) Icona , per impostare il numero di telefono della chiamata di emergenza. Nell'interfaccia di composizione, tenere premuto il pulsante sulla barra per effettuare rapidamente la chiamata di emergenza.

6) Scorrere il dito verso sinistra per altre funzioni di scelta rapida: GPS, modalità di scelta, modalità di risparmio energetico, allarme, torcia, SOS (in modalità di risparmio energetico, la luminosità del display sarà leggermente diversa).

# **1.4 Telefono/Cronologia chiamate:**

1) Accedere alla funzione telefono, fare clic su "Apri" per attivare la chiamata Bluetooth; è possibile visualizzare il nome dell'audio/chiamata Bluetooth, cercare il nome nell'elenco Bluetooth del telefono cellulare e collegarlo. Una volta effettuata la connessione, è possibile utilizzare l'orologio per rispondere o riagganciare le chiamate Bluetooth.

2) I registri delle chiamate possono salvare i registri Bluetooth.

3) Inserire nella tastiera il numero di telefono per effettuare chiamate Bluetooth.

## **1.5 Messaggio:**

Dopo aver collegato con successo l'orologio all'APP e aver abilitato il corrispondente permesso di notifica nel sistema del telefono cellulare, le notifiche ricevute sul telefono cellulare possono essere inviate all'orologio.

1.5.1. Notifica di chiamata in arrivo:

Attivare il promemoria delle chiamate nell'APP. Quando il telefono riceve una chiamata, l'orologio suona o vibra.

#### 1.5.2. Notifica SMS:

La notifica degli SMS può essere attivata nell'APP. Quando si ricevono uno o più messaggi SMS sul telefono cellulare, l'orologio riceverà contemporaneamente uno o più promemoria SMS.

1.5.3. Notifica da altre applicazioni:

Attivare l'interruttore di notifica dell'applicazione corrispondente nell'APP, come WeChat, QQ, Outlook, Facebook e altre applicazioni. Quando il telefono cellulare riceve una o più notifiche di app, l'orologio riceverà contemporaneamente uno o più messaggi di promemoria corrispondenti.

# **1.6 Contatti utilizzati di frequente:**

Collegare prima l'orologio all'APP, quindi aprire l'APP, toccare "Dispositivo"> "Contatti utilizzati di frequente"> "Aggiungi contatti (è possibile aggiungere fino a 20 contatti)> "Sincronizza con l'orologio".

# **1.7 Dati sulla forma fisica:**

I dati fitness sono abilitati per impostazione predefinita. Accedere all'interfaccia dei dati fitness e scorrere verso il basso per visualizzare il numero di passi, la distanza e le calorie attuali dell'orologio. I dati vengono cancellati ogni giorno alle 00:00.

#### **1.8 Selezione della modalità Smart:**

Quando si passa alla modalità orologio, l'orologio disconnette la connessione Bluetooth e può essere utilizzato in modo indipendente, con una maggiore efficienza energetica.

Quando si passa nuovamente alla modalità smart, l'orologio può connettersi all'APP del telefono per ulteriori operazioni intelligenti.

## **1.9 Modalità sportive (corsa, ciclismo, teleferica, badminton, basket, calcio, ecc.)**

1.9.1 Selezionare la modalità di esercizio corrispondente, premere il pulsante di avvio sullo schermo per accedere alla modalità di esercizio corrispondente; premere il pulsante di avvio per avviare o mettere in pausa il calcolo dell'esercizio, premere il pulsante di fine per terminare l'esercizio e salvare i dati. 1.9.2 Quando la durata dell'esercizio è superiore a un minuto, i dati dell'esercizio possono essere salvati; quando l'esercizio è inferiore a un minuto, appare il messaggio "Troppo pochi dati da salvare".

1.9.3 Aggiunte altre modalità di esercizio tra cui scegliere, come palestra, yoga, corsa indoor e allenamento libero.

1.9.4 È stato aggiunto il rilevamento GPS del movimento. Quando si avvia la funzione sport nell'APP, l'orologio entra contemporaneamente in modalità sport. Dopo l'esercizio, i dati dell'APP, come il rilevamento GPS del movimento, saranno sincronizzati con l'orologio per un comodo riferimento.

#### **1.10 Frequenza cardiaca**

Indossando correttamente l'orologio al polso, si accede alla funzione di frequenza cardiaca e si può misurare la frequenza cardiaca una volta alla volta (assicurarsi di indossarlo correttamente durante la misurazione).

# **1.11 ECG**

Indossare correttamente l'orologio al polso, accedere alla funzione ECG (è necessario aprire l'interfaccia "Rilevamento ECG" nell'APP), è possibile misurare l'ECG una volta alla volta e il risultato della misurazione ECG può essere salvato contemporaneamente nell'APP. Per utilizzare questa funzione è necessario che l'orologio sia collegato all'APP (assicurarsi di indossarlo saldamente durante la misurazione).

# **2.0 Il mio codice QR**

Collegare l'orologio all'APP, cercare Il mio codice QR nell'APP, selezionare WeChat/QQQ/Alipay e altri "Ricevi denaro codice QR" per sincronizzarsi con l'orologio (seguire le istruzioni dell'APP per le operazioni specifiche).

# **2.1 Calcolatrice**

L'orologio consente di eseguire semplici calcoli. 2.2 Controllo remoto della musica

Collegando l'orologio all'APP, è possibile controllare la musica sul telefono e i brani saranno trasmessi in streaming sul telefono. Collegando l'orologio al Bluetooth del telefono cellulare, è possibile controllare la musica sul telefono e la musica verrà trasmessa in streaming sull'orologio.

## **2.3 Sonno**

La funzione di monitoraggio del sonno funziona tra le 18:00 della sera e le 10:00 del mattino del giorno successivo. Dopo il risveglio, i dati del sonno dell'orologio possono essere sincronizzati con l'APP per essere visualizzati dopo la connessione all'APP.

## **2.4 Cronometro**

Cliccando su "Cronometro" si accede all'interfaccia di cronometraggio e si può registrare il tempo per una volta alla volta.

## **2.5 Tempo**

Dopo aver collegato l'orologio all'applicazione e aver sincronizzato i dati, fare clic su "Meteo" sull'orologio per visualizzare le informazioni meteo del giorno.

## **2.6 Ricerca nel telefono cellulare**

Dopo aver accoppiato l'orologio all'app, fare clic su "Cerca telefono" sull'orologio per trovare il telefono compatibile; il telefono vibrerà o squillerà.

## **2.7 Meteo**

Fare clic su "Meteo" sull'orologio per visualizzare le condizioni dei raggi ultravioletti (CV) e della pressione atmosferica del giorno.

#### **2.8 Respirazione**

Esistono tre modalità di allenamento della respirazione: lenta, moderata e veloce; gli utenti possono eseguire l'allenamento della respirazione in base alla modalità selezionata.

#### **2.9 Massaggiatore**

Premere il pulsante verde per avviare il massaggio e l'orologio entrerà in stato di vibrazione; premere il pulsante rosso per terminare il massaggio.

#### **2.10 Impostazione dell'ora**

Disconnettersi dall'APP e impostare la funzione dell'ora sull'orologio separatamente.

#### **2.11 Assistente vocale**

Dopo aver collegato l'orologio alla chiamata/audio Bluetooth del telefono cellulare, è possibile attivare la funzione di assistente vocale del telefono con un doppio clic sull'orologio (ad esempio, il telefono iOS è Siri, il telefono Android è l'assistente vocale).

## **2.12 Torcia**

Toccando l'icona della torcia, lo schermo dell'orologio si illuminerà completamente per ottenere l'effetto torcia.

#### **3.0 Assistente donna**

Per controllare lo stato delle mestruazioni della donna, è possibile visualizzare nell'applicazione i dati dell'ultima mestruazione, come la durata del periodo mestruale e il numero di giorni tra le mestruazioni.

## **3.1 Stile del menu**

È possibile scegliere tra diversi stili di menu.

## **3.2 Impostazioni**

1) È possibile selezionare la lingua dell'orologio nelle impostazioni dell'orologio, oppure la lingua dell'orologio può essere sincronizzata con la lingua del telefono cellulare dopo che l'orologio è stato collegato con successo all'APP.

2) Cambiare il quadrante dell'orologio: far scorrere il dito verso destra per visualizzare il quadrante successivo, selezionare un quadrante e fare clic su di esso per impostarlo.

3) Impostare la durata dello schermo; è possibile selezionare una serie di durate dello schermo.

4) Intensità della vibrazione; impostare l'intensità della vibrazione del promemoria.

5) Password; è possibile impostare una password di 4 cifre (se si dimentica la password, inserire 8762 per decifrare la password precedente).

6) Reset di fabbrica; fare clic su  $\checkmark$  per attivare il reset di fabbrica e fare clic su X per annullarlo.

#### **II. Collegamento dell'APP**

**1. Scaricare l'APP**

# **1.1 Scansionare il codice QR per scaricare l'APP**

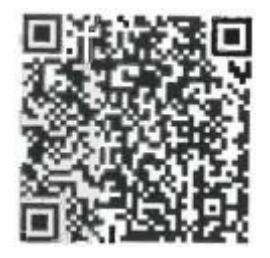

# **1.2 Per gli utenti Android:**

Cercare "WearPro" su Google Play o su qualsiasi negozio Android personalizzato per scaricarlo, prestare attenzione al riquadro a comparsa sul telefono e toccare "Accetta" per concedere i permessi all'APP durante l'installazione.

## **1.3 Per gli utenti iOS:**

Cercare "WearPro" nell'APP Store per scaricarlo, prestare attenzione al riquadro a comparsa sul telefono e toccare "OK" per concedere le autorizzazioni all'APP durante l'installazione.

Dopo l'installazione di WearPro, l'icona dell'app verrà visualizzata come segue:

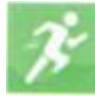

## **2. Collegamento dell'APP tramite Bluetooth sul telefono cellulare**

#### **2.1 Ricerca del nome Bluetooth per la connessione/accoppiamento**

Scorrere il quadrante dell'orologio, trovare l'icona "Informazioni (I)" e cliccarla; ricordare il nome Bluetooth dell'orologio, quindi aprire l'APP WearPro, fare clic su "Dispositivo" nella barra inferiore e fare clic su "Cerca dispositivo di accoppiamento" per avviare la ricerca. Cercare il nome Bluetooth dell'orologio e accoppiarlo. Se la connessione è riuscita, l'icona Bluetooth dell'orologio si illuminerà di verde (al centro dell'icona);

#### **2.2 Scansione del codice QR per la connessione/accoppiamento**

Scorrere il quadrante dell'orologio, trovare l'icona "About (i)" e fare clic su di essa, per visualizzare un codice QR per la connessione, quindi aprire l'APP WearPro, fare clic su "Device" (dispositivo) nella barra inferiore, selezionare "Scan to pairing device" (scansione per accoppiare il dispositivo), dopo la scansione del codice QR apparirà la casella di accoppiamento. Fare clic su "Pair" per collegare l'APP all'orologio. Ricordarsi di accettare i permessi di notifica dell'app sull'orologio;

#### **2.3 Precauzioni per la connessione**

1) Se non si riesce a connettersi al Bluetooth, verificare se è possibile trovare il nome Bluetooth dell'orologio nelle impostazioni del telefono cellulare.

2) Verificare che l'autorizzazione alla localizzazione del telefono cellulare (GPS) sia abilitata.

3) Se l'orologio è stato accoppiato da altri telefoni cellulari.

4) Disattivare il Bluetooth del telefono e riattivarlo.

5) Riavviare il telefono.

6) Accedere alle impostazioni Bluetooth del telefono cellulare, cercare il nome Bluetooth dell'orologio, scollegare l'orologio dimenticando il dispositivo, quindi accedere all'APP per accoppiarlo di nuovo.

7) Un numero eccessivo di dispositivi collegati al telefono cellulare può far fallire la connessione Bluetooth dell'orologio. Il numero di dispositivi che possono essere collegati a un telefono cellulare è limitato; si prega di non tenere più di 3 dispositivi di uso frequente collegati al Bluetooth di un telefono cellulare.

# **Collegarsi all'audio/chiamata Bluetooth dell'orologio:**

Aprire le impostazioni Bluetooth del telefono cellulare, scorrere verso destra quando l'orologio è nell'interfaccia di composizione, fare clic sull'icona "Chiamata BT", quindi fare clic su "Apri" per visualizzare il nome dell'audio/chiamata Bluetooth. Cercare il nome Bluetooth nell'elenco Bluetooth del telefono e accoppiarlo; una volta che l'audio/la chiamata Bluetooth è collegata, l'icona Bluetooth sull'orologio si illumina in blu (la parte periferica esterna);

Suggerimento: in base a questa connessione, assicurarsi di toccare le varie autorizzazioni di sincronizzazione delle notifiche dell'APP nelle impostazioni di WearPro, per eseguire la visualizzazione sincronizzata di vari messaggi dal telefono cellulare sull'orologio; per eseguire tutte le funzioni di connessione (come effettuare una telefonata attraverso l'orologio), assicurarsi che l'orologio sia connesso sia all'APP che al Bluetooth audio del telefono.

# **4. Disaccoppiare la connessione Bluetooth all'APP**

# **4.1 Disaccoppiare la connessione Bluetooth al sistema Android dall'APP**

Nella colonna "Device" di WearPro, scorrere fino a "Unlink" e fare clic per scollegare l'app;

# **4.2 Disaccoppiamento del Bluetooth dal sistema iOS dall'APP**

Nella colonna "Dispositivo" di WearPro, scorrere fino a "Unpair" (Disaccoppiamento) e fare clic su "Unpair" (Disaccoppiamento) per disaccoppiare l'applicazione; quindi accedere alle impostazioni Bluetooth del telefono, selezionare il nome Bluetooth dello smartwatch e fare clic su "Dimentica questo dispositivo".

# **5. Disaccoppiamento della connessione audio Bluetooth**

Per disattivare la connessione audio Bluetooth, cercare il nome audio Bluetooth nelle impostazioni Bluetooth del telefono cellulare e fare clic su "Ignora questo dispositivo" per disaccoppiare tutte le connessioni Bluetooth all'orologio.

# **6. Trova il dispositivo**

L'orologio è stato accoppiato con successo all'app. Fare clic per trovare l'orologio nell'APP e l'orologio vibrerà una volta quando lo schermo è acceso.

# **7. Scattare una foto**

Toccare "Scatta una foto" nella colonna "Dispositivo" dell'app per attivare la funzione di controllo remoto della fotocamera dell'orologio. Toccare l'icona della fotocamera

sull'orologio per controllare il telefono e scattare una foto; le foto scattate saranno salvate nell'album del telefono cellulare.

## **8. Sincronizzazione dei dati**

L'orologio è stato collegato con successo all'APP e i dati sull'orologio possono essere sincronizzati con l'app.

## **9. Inclinare la mano per attivare il display**

Indossare l'orologio correttamente al polso (mano destra/sinistra). Quando si attiva la funzione "Tilt to wake" nell'APP, l'orologio si illumina automaticamente quando si inclina la mano per guardarlo.

## **10. Modalità "non disturbare**

Nell'APP, toccare "Dispositivo" > "Altro" > "Modalità non disturbare",

Impostare l'ora di inizio e di fine, ad esempio dalle 12:00 alle 14:00, e non si riceveranno chiamate o notifiche di app sull'orologio durante questo periodo.

# **11. Sveglia giornaliera**

Nell'APP, toccare "Dispositivo">"Altro">"Impostazione sveglia">"+", impostare l'ora della sveglia e i giorni della settimana in cui la sveglia verrà ripetuta.

## **12. Promemoria sedentarietà**

Impostare il periodo di tempo, la frequenza del promemoria e la modalità di ripetizione.

per decidere la modalità di promemoria per la sedentarietà.

# **13. Promemoria acqua potabile**

Impostare il periodo di tempo, la frequenza del promemoria e la modalità di ripetizione per decidere come si desidera avere i promemoria per bere acqua.

# **14. Quadrante a pressione**

# 14.1 Toccare un quadrante esistente

Collegare l'orologio e l'app, aprire l'app, premere Dispositivo>Premere il quadrante dell'orologio, l'orologio si riavvierà e collegherà automaticamente l'APP dopo aver sincronizzato il quadrante dell'orologio.

# 14.2.Personalizzare il quadrante dell'orologio

Collegare l'orologio e l'app, aprire l'app, premere Dispositivo> Premere il quadrante dell'orologio, i primi quadranti dell'orologio contrassegnati da "quadranti personalizzati" sono personalizzabili. L'orologio si riavvia e collega automaticamente l'APP dopo la sincronizzazione del quadrante.

#### **15. Versione del firmware**

La versione dell'orologio viene visualizzata sotto "Aggiornamento firmware" nella colonna "Dispositivo" e gli utenti possono decidere se aggiornarla**.**

#### **16. Codice QR per il pagamento Alipay**

L'orologio dispone della funzione Alipay, che richiede la scansione del codice da parte del telefono per verificare l'impegno. Procedere come segue:

Cliccare sull'icona Alipay nell'interfaccia principale (schermata a scorrimento verso il basso) dell'orologio e completare il collegamento con il conto Alipay personale**.**

#### **- Consigli per la manutenzione e l'uso:**

- 1. Mantenere il dispositivo pulito.
- 2. Mantenere il dispositivo asciutto.
- 3. Indossare l'orologio in modo corretto, senza stringere troppo il dispositivo.

4. Evitare l'esposizione prolungata a temperature estreme, troppo fredde o troppo calde, che possono causare danni permanenti al dispositivo.

#### **• Domande e risposte frequenti**

#### **\*Perché non posso indossare l'orologio per fare un bagno caldo?**

La temperatura dell'acqua del bagno è relativamente alta e produce una grande quantità di vapore acqueo; il raggio molecolare del vapore acqueo è piccolo e quindi è facile che penetri attraverso la fessura della cassa dell'orologio. Quando la temperatura si raffredda, il vapore acqueo si trasforma nuovamente in acqua, causando un possibile cortocircuito dell'orologio.

#### **\*Non è possibile accendere o caricare l'orologio**

Assicurarsi di rimuovere le plastiche protettive sul caricatore e sull'orologio, in modo che siano a contatto diretto.

Se l'orologio non si accende quando lo si riceve, è possibile che un urto durante il trasporto abbia causato la protezione della piastra della batteria. Caricare l'orologio per attivarlo.

Se la batteria dell'orologio è troppo bassa o non riesce ad accendersi perché non è stato usato per molto tempo, si prega di caricarlo per più di mezz'ora per attivarlo.

#### **Descrizione della garanzia:**

1. se c'è qualche problema di qualità causato dalla produzione, si prega di contattare il servizio clienti attraverso: service@conosurexclusivas.com

2. Non viene fornita alcuna garanzia per i guasti causati da motivi personali dell'utente come segue:

1). Guasti causati da smontaggio o modifica non autorizzati dell'orologio.

2). Guasti causati da cadute accidentali durante l'uso.

3). Tutti i danni causati da colpe dell'uomo o di terzi, o da un uso improprio (come ad esempio: acqua nel dispositivo, crepe dovute a forze esterne, graffi sulla cassa, danni, ecc.

3. Quando si richiede il servizio di garanzia, si prega di fornire la prova d'acquisto con la data di acquisto e il prodotto.